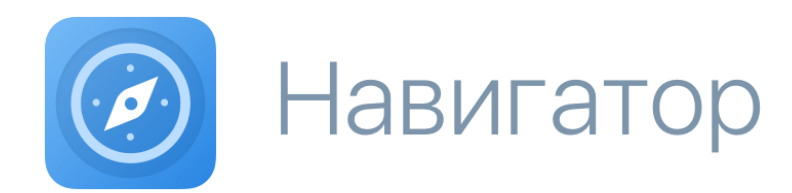

Руководство администратора

Москва 2023

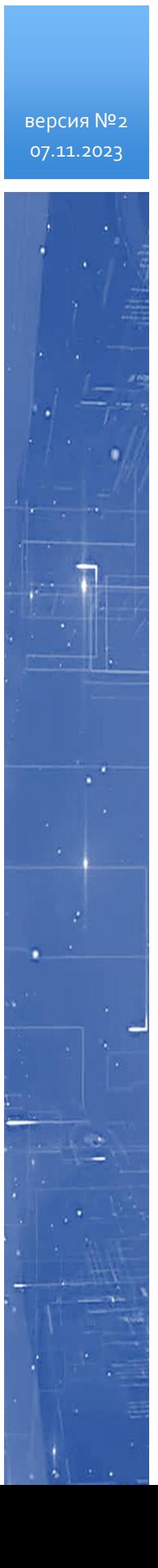

#### **Навигатор: Руководство администратора.**

М.: ПАО «Сбербанк», 2022

Программное обеспечение и настоящий документ не могут быть cкопированы, размножены, использованы по частям для составления других текстов, переведены на другие языки, если это не оговорено в письменной форме в договоре на поставку программного обеспечения.

Программное обеспечение, описанное в настоящем Руководстве, поставляется по лицензионному соглашению может использоваться или копироваться только в соответствии с условиями этого соглашения.

Разработчиком и генеральным распространителем программного продукта «Навигатор» является ПАО «Сбербанк».

Адрес: Россия, Москва, 117997, ул. Вавилова, д. 19

[navplatform1@sberbank.ru](mailto:navplatform1@sberbank.ru?subject=Вопрос%20по%20Платформе%20Навигатор)

[navplatform.ru](https://navplatform.ru/)

© ПАО «Сбербанк» 2023

# Содержание

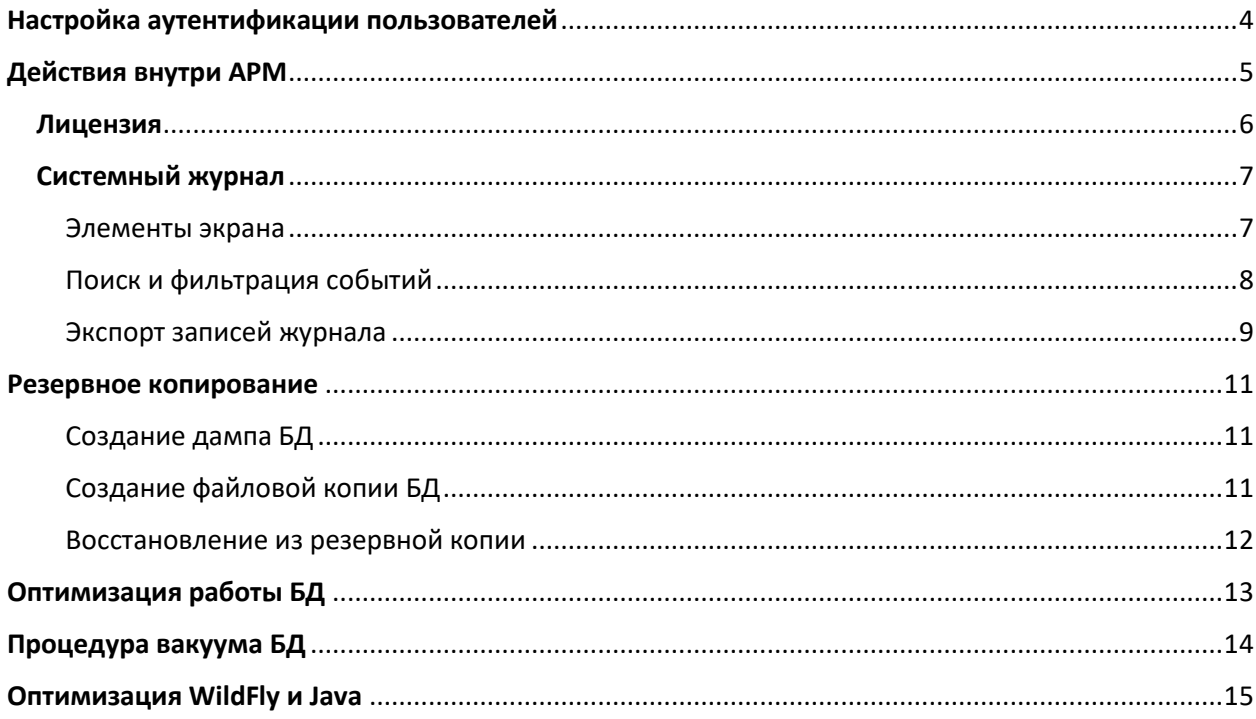

 $\mathcal{L}_{\mathcal{L}}$ 

## <span id="page-3-0"></span>Настройка аутентификации пользователей

Навигатор по умолчанию поддерживает следующие типы аутентификации:

- Mutual-TLS:
- Login\password;
- LDAP;
- TRUST.

#### Основным режимом аутентификации для Навигатора является mTLS, однако, его можно изменить. Для этого необходимо в файле

путь к WildFly/standalone/configuration/standalone.xml В разделе <systemproperties> изменить значение параметра <property

name="java:/ru/sberbank/portal/inavigator/AUTH\_METHOD" value="X509"/>

#### следующим образом:

- X509 для аутентификации по сертификату (по умолчанию);
- **•** ВАSIС для аутентификации по логину\паролю;
- LDAP для аутентификации по LDAP;
- TRUST при аутентификации при помощи сторонних серверов.

Данный параметр регулирует способ аутентификации для всех пользователей Навигатора.

# <span id="page-4-0"></span>Действия внутри АРМ

Внутри АРМ Навигатора, согласно ролевой модели, администратору доступно управление лицензиями и просмотр системного журнала. Оба эти раздела находятся в меню Система основного меню Навигатора. Для того, чтобы попасть в режим администрирования, нажмите на свой профиль в правом верхнем углу и выберете в раскрывшемся подменю «**АРМ: Администрирование**».

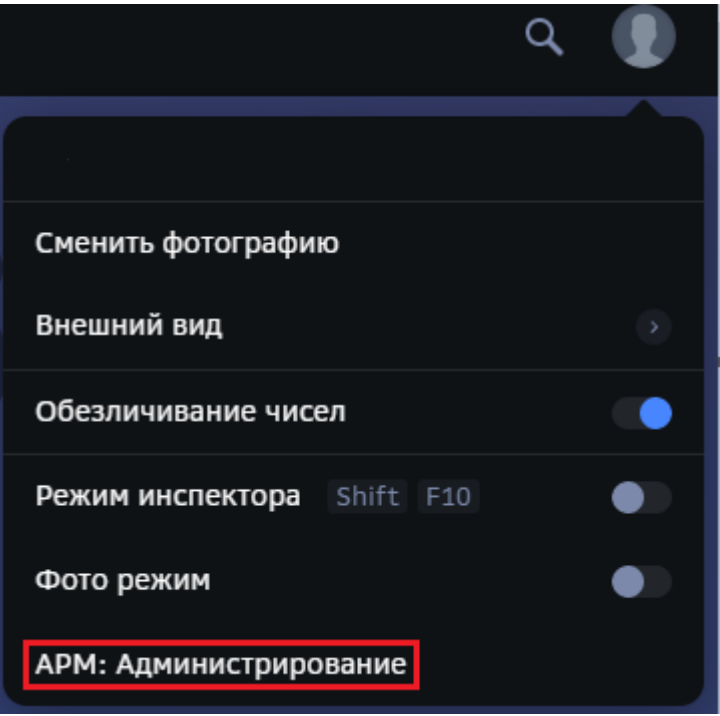

Для получения информации по остальным подменю раздела «**АРМ: Администрирование**» обратитесь к «Руководству пользователя».

### <span id="page-5-0"></span>Лицензия

Раздел Лицензия позволяет получить информацию об статусе действующей лицензии на продукт, в т.ч. период действия, количество пользователей, лимит дискового пространства для файлов и документов.

> Задачи Документы Контроль  $\sim$ Система » Журнал Лицензия

В основном меню АРМ пункт **Лицензия** находится внутри меню **Система**.

**При выборе** этого пункта на экране отображается **основная информация о** вашей **лицензии**:

- Количество месяцев и дата окончания
- Информация о количестве пользователей лимит, активированных и свободных
- Дисковое пространство лимит и текущий объем раздела Документы

**Для обновления** информации **нажмите** кнопку **Обновить** справа вверху экрана Лицензии.

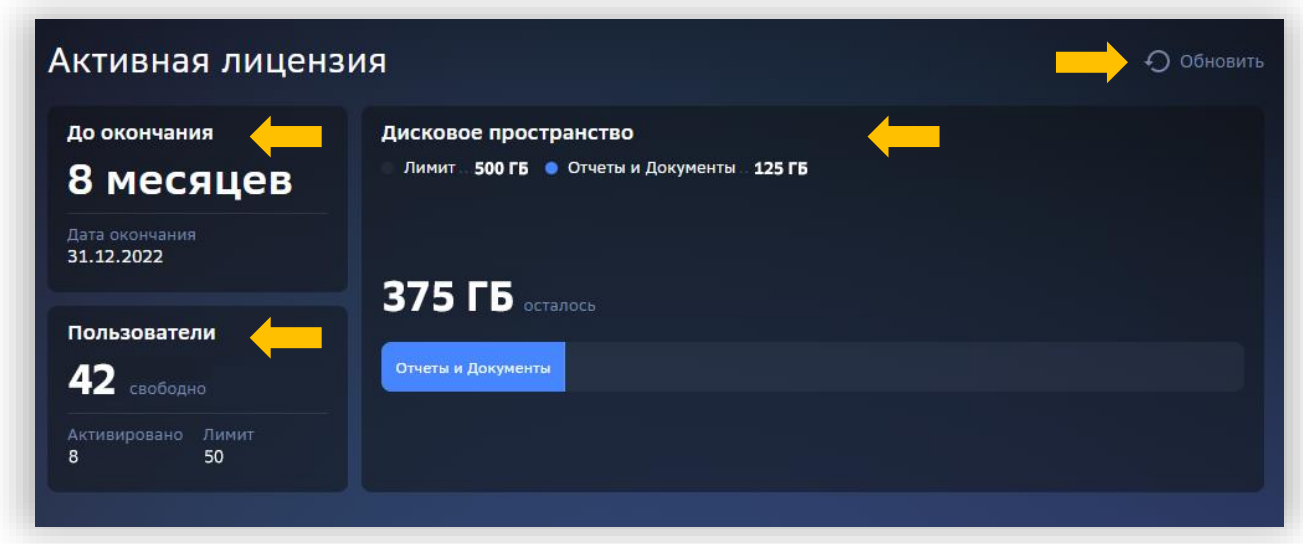

### <span id="page-6-0"></span>Системный журнал

Системный журнал используется для просмотра информации о системных событиях и действиях пользователя в АРМ Навигатора. Раздел позволяет просматривать записи, искать по различным параметрам и экспортировать для дальнейшего анализа. Кроме того, журнал можно использовать для отладки в среде разработки, т.к. он позволяет просматривать XML-параметры, передаваемые процедурам и функциям СУБД.

#### <span id="page-6-1"></span>Элементы экрана

**Выберите в** основном **меню** АРМ пункт **Системный журнал**, чтобы начать работу с инструментом. 1

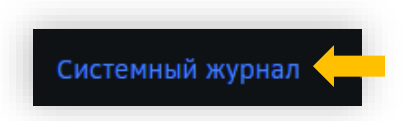

**В верхней части экрана** (1) располагаются **инструменты работы со списком** событий: **поиск**, **фильтрация** и **экспорт** 2

**В нижней части экрана** (2) отображаются **события журнала** с детальной информацией:

- Номер записи в журнале
- Дата и время события
- Версия продукта
- Среда (подготовка, пром-среда)
- ФИО пользователя или технологической учетной записи (ID в системе и email)
- Запущенная системная процедура и параметры
- XML-параметры, переданные в процедуру (если требуются)

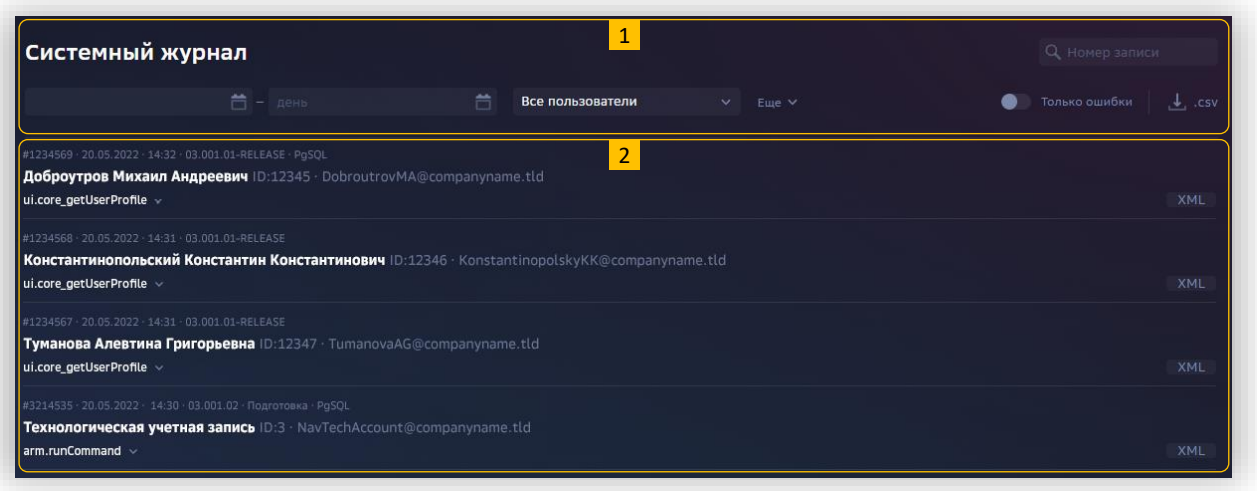

### <span id="page-7-0"></span>Поиск и фильтрация событий

В журнале событий существуют различные инструменты и способы поиска и фильтрации событий.

Самым быстрым является **поиск конкретной записи журнала**, если **известен** ее **номер**. Например, в сообщении об ошибке указан № записи в журнале, чтобы администратору можно было быстро ее найти. **Введите номер записи** в поле поиска. 1

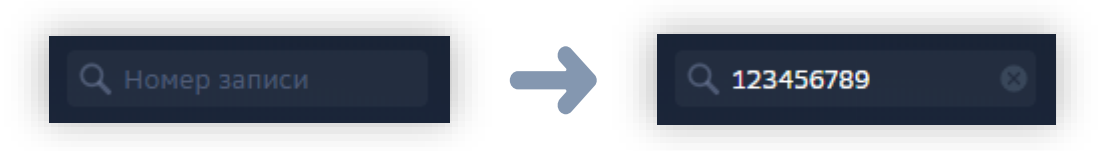

В списке записей останется **только запись**, номер которой **соответствует введенному**.

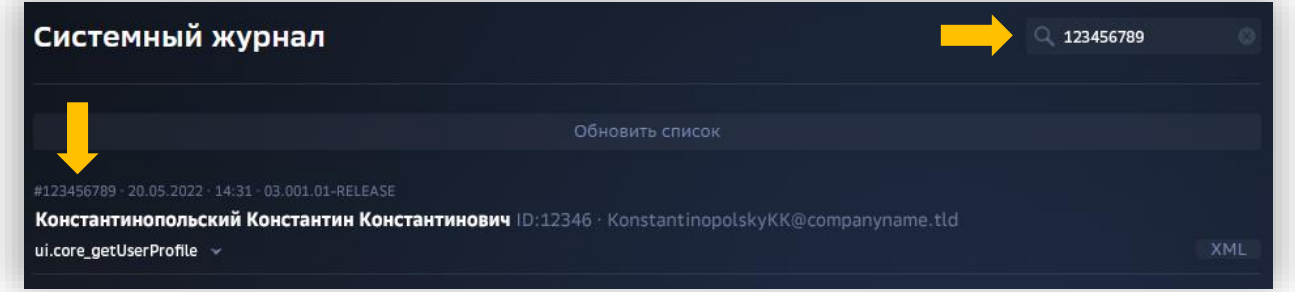

Чтобы очистить поле поиска нажмите иконку справа от номера записи.

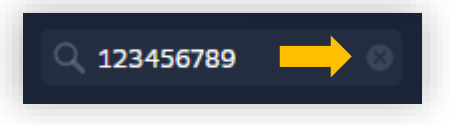

Переключатель **Только ошибки** позволяет отфильтровать в Системном журнале те записи, которые **завершились с ошибкой**. Они помечены **красным индикатором** в списке. 2

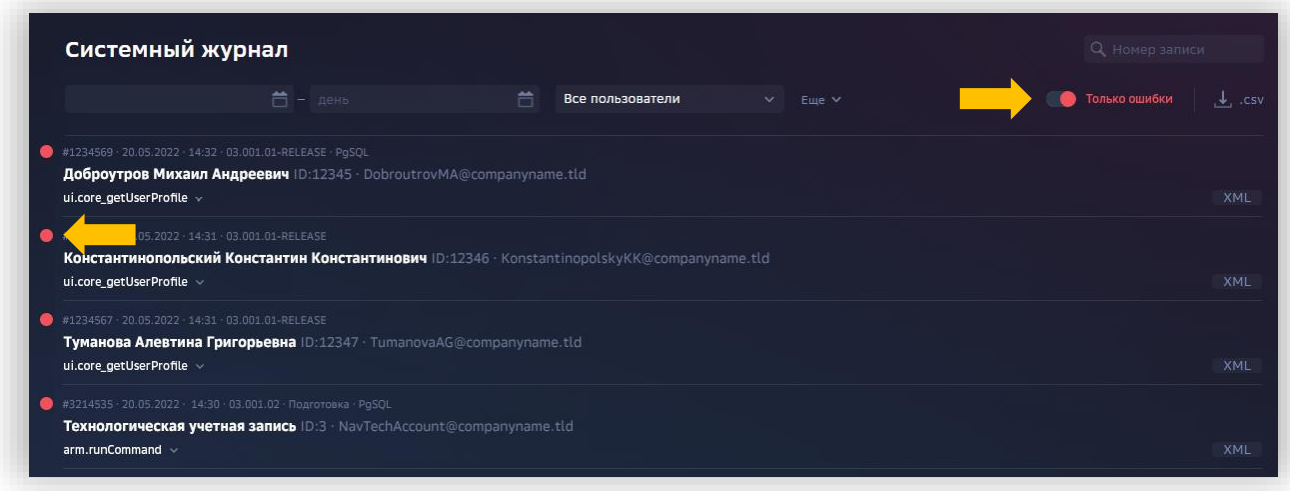

**Панель настраиваемых фильтров** над списком событий позволяет отфильтровать записи журнала по **гибким критериям**, в т.ч.: 3

- **Период** (диапазон дат) записей
- **Пользователь**
- Расширенный **фильтр**
	- **Модуль** Навигатора
	- Выполняемая **команда**
	- Значение **параметра**
	- **Платформа**
	- **Среда**

Например, нужно найти все события по задачам добавления в очередь в модуле Публикация (с дополнительным параметром nAppTypeID = 2) в среде Подготовки данных пользователя Доброутрова К. Н. за период с 22:00 по 22:12, 3 мая. Тогда настроенные фильтры будут выглядеть следующим образом

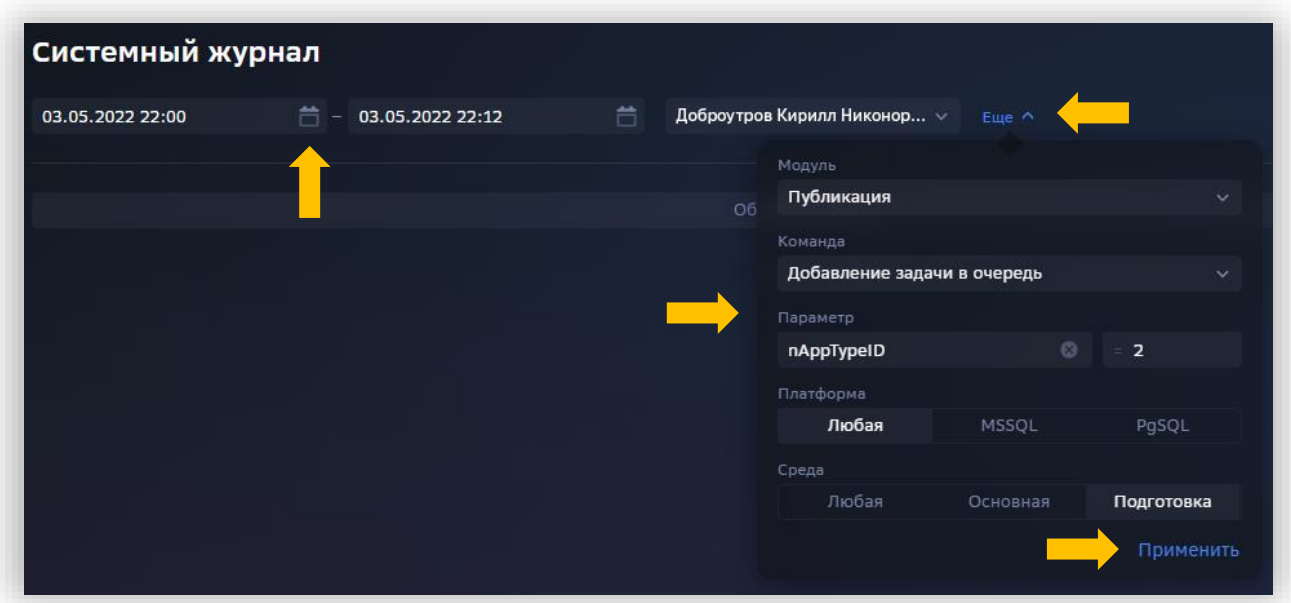

После **нажатия** кнопки **Применить** в списке журнала останутся только события, **отвечающие фильтрам поиска**.

Чтобы **очистить фильтры** — **удалите** выбранные **значения** или **выберите** пункт **Системный журнал в меню** АРМ (откроется вид журнала по умолчанию).

#### <span id="page-8-0"></span>Экспорт записей журнала

Записи Системного журнала можно экспортировать в формат CSV (Comma-Separated Values — значения, разделенные запятыми) для дальнейшего использования (отправки,

9

анализа сторонними средствами и т.п.) В список экспорта попадают все записи, как с примененными фильтрами, так и без них).

- **Сформируйте список записей журнала** с нужными параметрами настройте фильтры, укажите нужно ли отображать ошибки или нет, **убедитесь**, что **обновление** списка **завершено**. 1
- **Нажмите** кнопку **экспорта в CSV** (крайняя справа в строке расширенных фильтров) 2

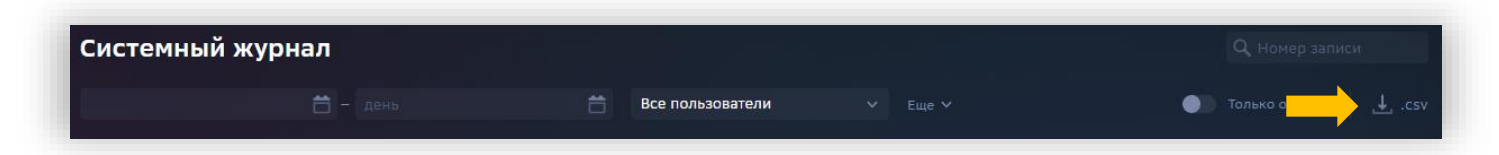

**По окончании экспорта**, файл с расширением **.CSV будет сохранен** в папку **Загрузки** вашего ПК. Файл можно **открыть с помощью текстового** редактора или **редактора электронных таблиц**. 3

▶ B 0g\_2022-05-22T21\_00\_00.000Z-2022-05-23T20\_59\_59.999Z.csv

## <span id="page-10-0"></span>Резервное копирование

Резервное копирование БД Навигатора может осуществляться тремя разными способами:

- Созданием дампа БД
- Копированием файлов БД
- Сторонним ПО

Создание дампа БД предпочтительно в случае небольшого размера БД и не требует остановки служб PostgreSQL, за исключением служб планировщика pg\_cron.

Копирование файлов БД применяется при необходимости сделать копию с кластера или при большом объеме данных.

Рекомендуем совмещать эти методы для обеспечения непрерывной работоспособности БД. Типичный сценарий для планирования расписания резервного копирования – ежедневное\еженедельное создание дампа БД и еженедельное\ежемесячное копирование файлов БД.

#### <span id="page-10-1"></span>Создание дампа БД

Создание дампа БД рекомендуется использовать в качестве основного способа резервного копирования, так как при создании дампа не требуется остановка БД.

Дамп БД создается из-под суперпользователя. Для создания дампа нужно выполнить команду:

pg\_dumpall | gzip > *ИМЯ\_АРХИВА\_С\_БД*.gz За подробностями по использованию команд  $pq$  dumpall и pq\_dump обращайтесь к руководству по PostgreSQL (раздел 25.1).

## <span id="page-10-2"></span>Создание файловой копии БД

В отличие от дампа БД, файловую копию БД нужно создавать при полностью остановленном сервере БД. Для того, чтобы правильно остановить сервер, необходимо:

- ОТКЛЮЧИТЬ ВЫПОЛНЯ ЕМЫЕ ПРОЦЕССЫ pg cron: SELECT cron.alter job (<TASK ID>, null, null, null, null, false);
- остановить службу БД;
- убедится, что служба PostgreSQL перешла в состояние «остановлена»;
- выполнить команду на создание бэкапа: sudo tar -cf backup.tar *ПУТЬ\_К\_ПАПКЕ\_data*

Внимание! Восстановление из файловой копии, созданной при работающей БД, будет невозможно!

Также к файловым копиям можно отнести создание полной копии или снэпшота виртуальной машины (в случае размещения БД на ВМ). В таком случае смотрите документацию производителя программы виртуализации.

#### <span id="page-11-0"></span>Восстановление из резервной копии

Восстановить БД из дампа можно при помощи следующей команды:

gunzip -c *ИМЯ\_АРХИВА\_С\_БД*.gz | psql –f postgres После чего нужно проверить в БД наличие табличных пространств Навигатора.

Для восстановления из файловой копии необходимо:

- Остановить целевую БД;
- Удалить содержимое каталога *ПУТЬ\_К\_ПАПКЕ\_data;*
- Распаковать файлы из архива с бэкапом в целевые каталоги;
- В папке ... / $postgresq1/13/main/nposep$ ить наличие файла  $recovery.comf$  (создать его в случае необходимости). Этот файл должен содержать строку restore command = 'cp /tmp/[clientName]/wal/%f %p
- Проверить, что владельцем файла recovery.conf является пользователь postgres, и что права на файл выставлены в конфигурации 600
- Запустить БД стандартным образом, после чего начнется процесс восстановления БД
- По окончании процесса восстановления файл recovery.conf будет переименован в recovery.done, после чего БД будет готова к работе.

За более подробной информацией обращайтесь к документации по вашей версии PostgreSQL.

# <span id="page-12-0"></span>Оптимизация работы БД

Существует несколько неочевидных настроек БД, предназначенных для оптимизации работы базы в зависимости от нагрузки. Эти настройки находятся в файле **postgresql.conf**. Рекомендации ниже приведены из расчета на слабую, среднюю и высокую нагрузку (10, 100 и 1000 пользователей соответственно).

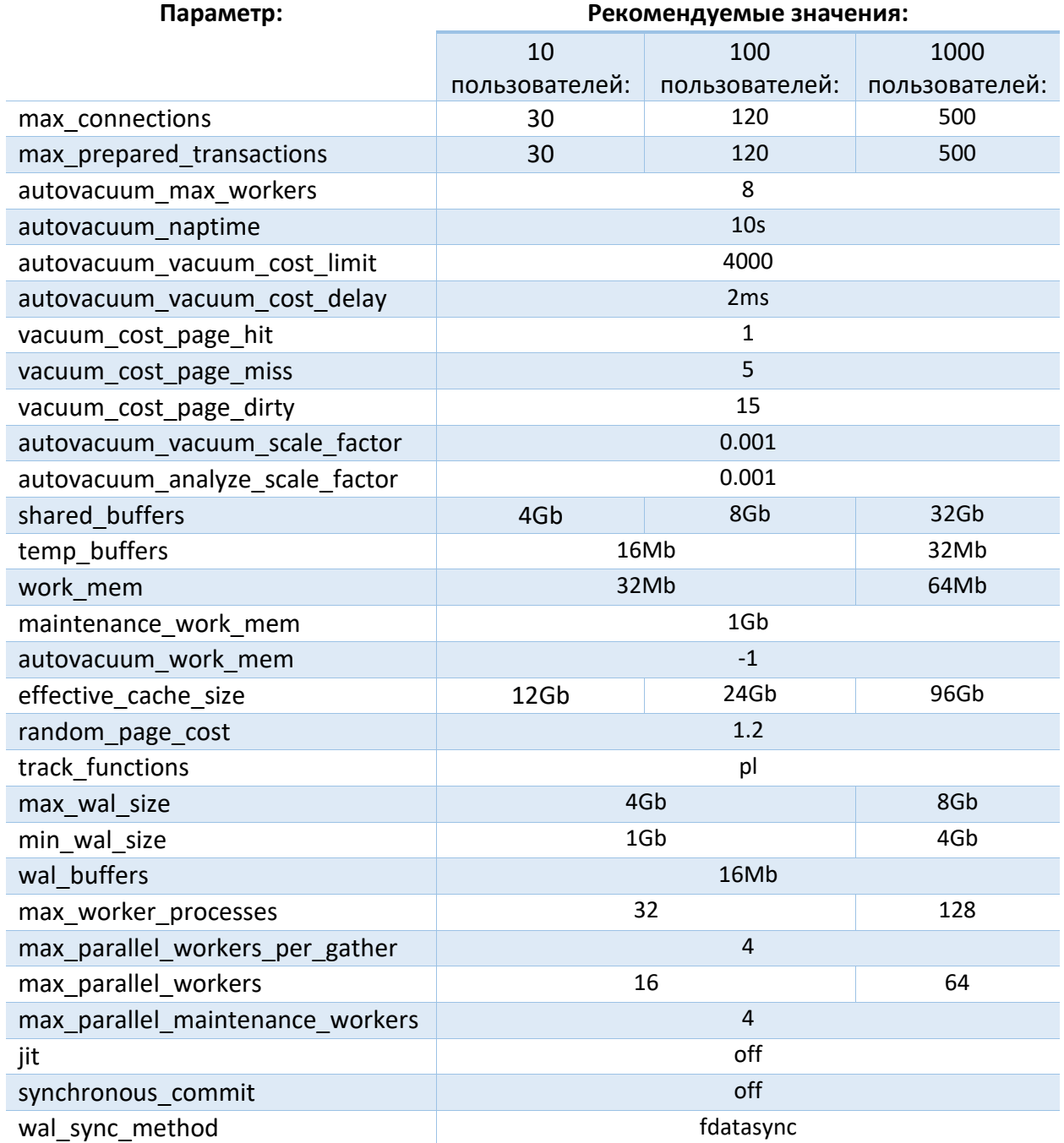

# <span id="page-13-0"></span>Процедура вакуума БД

Процедура вакуума предназначена для очистки БД от накопившихся временных данных. Перед процедурой вакуума крайне рекомендуется проводить резервное копирование.

Существует две версии процедуры вакуума – обычная и полная. Отличие в том, что при полном вакууме требуется гораздо большее время на очистку таблиц и исключительный доступ к таблице, тогда как обычный вакуум позволяет частичную работу с таблицей (см. руководство по PostgreSQL) и выполняется гораздо быстрее, однако таблицы чистятся менее эффективно.

Для запуска процедуры вакуума необходимо выполнить от имени суперпользователя (postgres) команду VACUUM ANALYZE без указания таблиц. Однако, при необходимости, можно запускать процедуру для конкретной таблицы, указав её имя в качестве аргумента.

Следует помнить, что, хотя при процедуре вакуума таблицы чистятся, однако место, занимаемое БД на диске, не изменяется. Если вам необходимо получить свободное место на диске за счет очистки БД, нужно запускать процедуру полного вакуума.

Выполнение процедуры полного вакуума отличается от обычного тем, что при полном вакууме требуется исключительный доступ к БД, соответственно, все остальные сессии должны быть сброшены. Так как практически такое же требование предъявляется к процедуре файловой резервной копии БД, мы рекомендуем совмещать эти два действия – сначала проводить полный вакуум, затем делать файловую копию БД.

Для запуска процедуры полного вакуума необходимо ввести команду VACUUM FULL от имени суперпользвателя.

Процедуру вакуума рекомендуем запускать ежедневно, а полного вакуума – раз в неделю при большом количестве обновленных значений в таблицах.

## <span id="page-14-0"></span>Оптимизация WildFly и Java

Работу web-приложений можно оптимизировать путем изменения настроек в файле путь\_к\_WildFly/bin/standalone.conf

Основные параметры, отвечающие за работу Java-машины:

 $-x$ ms и  $-x$ m $x$  – Отвечают за размер памяти, выделенный для Java heap.

 $-XX:$  MaxMetaspaceSize – Отвечает за выделение памяти вне пределов heap.

По умолчанию эти значения заданы, как абсолютные величины в мегабайтах (см. Руководство по установке, п. 1.2.1 раздела 4.1), однако параметры -XmS и -XmX можно задавать в процентном соотношении к используемой оперативной памяти. Для этого предназначен параметр и -XX: MaxRAMPercentage. Значение этого параметра необходимо указывать числом в процентах от всего объёма RAM (пример: -

XX:MaxRAMPercentage=50.0). Следует учитывать, что этот параметр игнорируется, если заданы параметры –XmS и –XmX.

Для предотвращения ошибок, связанных с переполнением памяти при одновременной работе с БД большого количества пользователей в Навигаторе задан таймаут подключения приложения к БД. Его значение можно изменить в зависимости от нагрузки на БД.

Для этого в файле путь к WildFly/standalone/configuration/navigator-proxyserver- $\text{config.}$  yml изменить параметр defaultTimeout. По умолчанию его значение - 60 секунд.